## **MANAJEMEN PONPESMA UNISLA BERBASIS WEB**

**Agus Setia Budi**1) , **Nur Nafi'iyah**2)

*1,2) Dosen Program Studi Teknik Informatika, Fakultas Teknik, Universitas Islam Lamongan Jl. Veteran No. 53 A Lamongan Telp. (0322) 324706 E-mail: geniusbud[i@yahoo.com](mailto:moedjee@gmail.com)1), mynaff26@gmail.com2)*

*Abstract :Management as a role is mentioned as administration, and management as a task is to carry out management functions. The notion of the need for management in the Unisla Ponpesma is seen as a necessity in order to survive in the midst of competition and globalization, as well as a foundation for future developments. Educational management has an important role in order that the Islamic boarding school can run effectively and efficiently in accordance with the goals set. PHP is a script used to create dynamic web pages. Dynamic means the page to be displayed is created when the page is requested by the client. This mechanism causes the information received by clients is always the latest or up to date. All PHP scripts are executed on the server where the script is run. MySQL can be defined as a database management system. The database itself is a data storage structure. To add, access and process data stored in a computer database, a database management system such as MySQL Server is required. Keywords : management system, Unisla Ponpesma, PHP, MySQL*

#### **PENDAHULUAN**

Kata manajemen berasal dari bahasa inggris yaitu management yang dikembangan dari kata to manage, yang artinya mengatur atau mengelola. Sedangkan secara terminologi manajemen menurut David (1976, h.2) yang dikutip oleh Made Pirdata terbagi kepada manjemen sebagai peranan dan manajemen sebagai tugas. Hal ini memberi jalan untuk membedakan kedua istilah itu. Manajeen sebagai peranan disebutkan sebagai administrasi, dan manajemen sebagai tugas adalah melaksanakan fungsi-fungsi manajemen. Apabila diambil definisi manajemen adalah bekerja dengan sekelompok orang untuk mencapai tujuan organisasi sengan pelaksanaan fungsi-fungsi (POAC).

Keberadaan pondok pesantren dan masyarakat merupakan dua sisi yang tidak dapat dipisahkan, karena keduanya saling mempengaruhi. Sebagai besar pesantren berkembang dari adanya dukungan masyarakat, dan secara sederhana muncul atau berdirinya pesantren merupkan inisiatif masyarakat baik secara individual maupun kolektif. Begitu pulas sebaliknya perubahan sosial dalm masyarakat merupakan dinamika kegiatan pondok pesantren dalam pendidikan dan kemasyarakatan.

Tujuan dari penelitian ini adalah Untuk membangun sistem manajemen Ponpesma Unisla yang dapat mengolah data santri, data nilai santri dan untuk mempermudah mengolah data, data kamar, dan data kegiatan Mahasiswa semester 4 (Empat).

Manfaat dari penelitian ini adalah Membantu Mahasiswa semester 4 mendaftar dengan mudah

dengan sistem Online. Membantu mahasiswa semester 4 mendapatkan kamar dan mempermudah mengetahui informasi kegiatan di Ponpesma Unisla secara Online.

HTML kependekatan dari *Hyper Text Markup Language*. HTML adalah file text murni yang dapat dibuat dengan editor teks sembarang. Dokumen ini dikenal sebagai web page. File-file HTML ini berisi intruksiintruksi yang kemudian diterjemahkan oleh browser yang ada dikomputer client (user) sehingga isi informasinya dapat ditampilkan secara visual dikomputer pengguna  $(user)[1]$ .

PHP adalah bahasa pemograman script yang paling banyak dipakai saat ini. PHP adalah script yang digunakan untuk membuat halaman web yang dinamis. Dinamis berarti halaman yang akan ditampilkan dibuat saat halaman itu diminta oleh client. Mekanisme ini menyebabkan informasi yang diterima client selalu yang terbaru atau *up to date*. Semua script PHP

dieksekusi pada server dimana script tersebut dijalankan[2].

*jQuery* itu merupakan salah satu teknik atau kumpulan library javascript yang sangat terkenal dengan animasinya. Karena dengan sedikit sentuhan, maka animasi keren akan dengan mudah kita ciptakan[3].

# **METODE PENELITIAN**

Tahap ini merupakan penguraian gambaran umum dari sistem yang akan dibuat. Berikut adalah gambaran tahapantahapan yang akan dibuat. Perancangan sistem merupakan tahapan dalam perancangan antar muka dan perancangan alur kerja sistem. Pada bagian ini perancangan tampilan sistem akan dibuat secara singkat dari keseluruhan screen yang ada pada sistem. Perancangan tersebut meliputi perancangan antar muka aplikasi dan perancangan proses.

Menejemen merupakan kegitan seseorang dalam mengatur organisasi atau lembaga yang bertujuan untuk tercapainya suatu lembaga yang efektif dan efisien. Menejemen ponpesma unisla merupakan sebuah sistem yang dibuat dengan berbasis website dilengkapi dengan fitur fitur menu<br>vang nantinya akan memudahkan yang nantinya akan memudahkan mahasantri dalam mendapatkan informasi, sistem ini menggambarkan di dalamnya ada pengguna/user dan adminya sebagai pengola data menjemen pondok, mahasantri dapat megakses melalui jaringan internet untuk mengambil data yang diperlukan, mahasantri dapat mengakses pendaftaran melihat data pribadi, melihat informasi kamar, melihat informasi nilai dan bisa juga mencetak sertifikat.

Admin disini sebagai adminitator sistem tugasnya adalah mengola semua data yang ada pada pondok ponpesma unisla seperti melihat data mahasantri, mamasukan nilai, sistem ini juga sudah bisa memsukan kamar secara otomatis jadi, jika kamar sudah terisi maka sistem akan secara otomatis mengalikan kamar ke kamar yang lainya, dan sehubungan dengan masalah sistem itu semua sepenuhnya tanggung jawab lembaga. Dalam sistem ini dirancang sedemikian rupa untuk mempermudah mahasantri dan pihak lembaga dalam melakukan kegiatankegiatan pondok agar lebih terstruktur dengan baik.

Sasaran sistem manajemen pondok ini adalah semua mahasiswa unisla yang akan melakukan kegiatan pondok untuk memenuhi pernyaratan yang sudah diwajikan dari kampus. Tampilan website terkesan bagus dan menarik untuk diangkases oleh pengguna mahasiswa dan informasi dalam sistem pondok akan *update,* seperti Gambar 1.

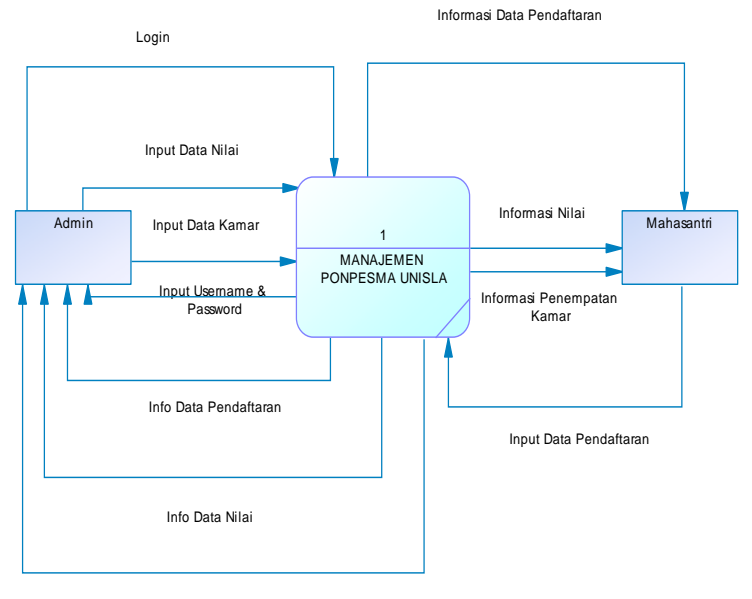

Info Data Kamar

Gambar 1. Diagram Konteks

*Keterangan: Gambar 1,* Terdapat 2 buah entitas dalam sistem informasi ini, yaitu mahasantri dan admin. Mahasantri yang melakukan pendaftaran menginputkan data pendaftaran ke sistem mahasantri hanya memiliki hak akses untuk melihat informasi data pendaftaran informasi nilai dan infrmasi penempatan kamar. Sedangkan admin setelah proses login bisa menginputkan data pendaftaran, data nilai

dan data kamar. Selain bisa melakukan hal itu, admin, memiliki hak akses penuh.

DFD Level-0 *(Overview Diagram)*  merupakan penjabaran dari konteks diagram, hanya pada level ini sudah menjurus kepada suatu proses dan merupakan gabungan secara keseluruhan yang melibatkan semua kesatuan luar secara lengkap.

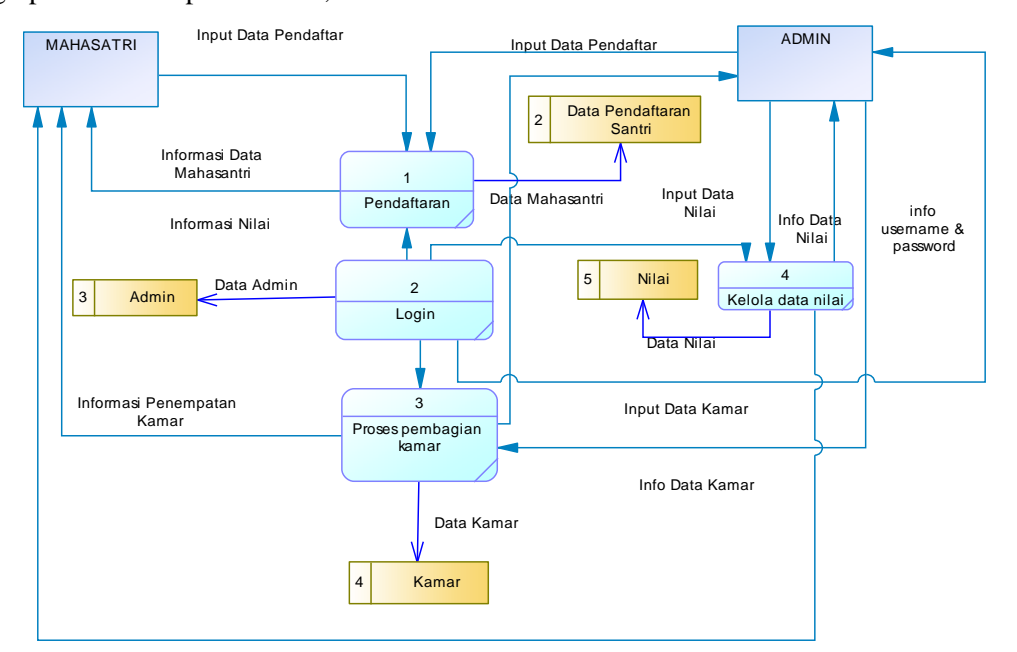

Gambar 2. DFD Level 1

*Keterangan Gambar 2:* Dalam sistem informasi manajemen ponpesma unisla terdapat 4 proses utama, proses pertama adalah proses login, proseslogin ini hanya digunakan oleh admin sebelum admin dapat memanipulasi data, dalam proses ini admin hanya menginputkan username dan password. Proses kedua untuk proses pendaftaran yang kemudian data tersebut tersimpan didalam data store data pendaftaran mahasantri dan dari proses tersebut mahasantri dan admin dapat melakukan informasi yang detailnya. Proses ke tiga untuk proses kelola data nilai disini yang memiliki hak akses penuh untuk admin setelahnya melakukan proses login, admin dapat menambah, menghapus, mengedit dan melihat nilai santri yang akan ditampilkan kedalam sistem sedangkan mahasantri hanya dapat melihat nilai yang posting admin. Proses ke empat adalah

proses pembagian kamar dimana admi berhak untuk melakukan pembagian kamar berdasarkan hasil nilai dari masing-masing data mahasantri. Sedangkan mahasatri hanya dapat melihat hasil penempatan kamar.

### **HASIL DAN PEMBAHASAN**

Tampilan menu home pada manajemen ponpesma unisla berbasis web merupakan tampilan awal ketika user membuka aplikasi. Berikut tampilan awal manajamen ponpesma Unisla berbasis Web seperti pada Gambar 3 berikut ini.

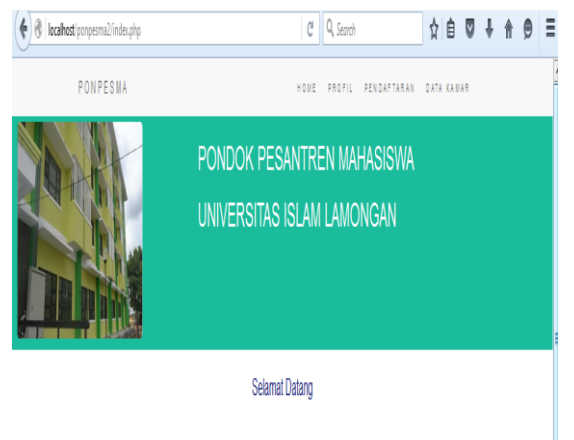

Selamat Datang di Website Pondok Pesantren Mahasiswa Universitas Islam I amongan

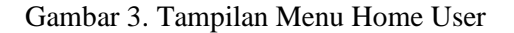

Dalam halaman menu home user terdapat 4 menu utama yaitu menu home, profil, pendaftaran, dan data kamar.

Pada tampilan menu profil berisi tentang profil dari Pondok Pesantren Mahasiswa Unisla, yang akan lebih mengenalkan lingkungan-lingkungan di sekitar Ponpesma, untuk memudahkan cara mahasantri untuk beradaptasi di Pondok Pesantren Mahasiswa Universitas Islam Lamongan dengan melihat profil Pondok. Pada Gambar 4 di bawah ini merupakan tampilan dari halaman menu profil.

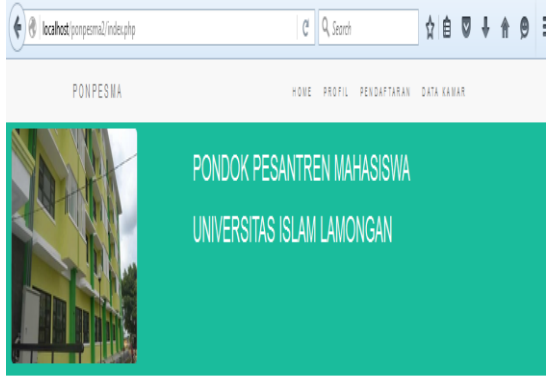

Selamat Datang

Selamat Datang di Website Pondok Pesantren Mahasiswa Universitas Islam Lamongan

Gambar 4. Tampilan Menu Profil User

Di halaman menu profil terdapat informasi tentang Profil Ponpesma Universitas Islam Lamongan.

Pada menu pendaftaran terdapat form untuk mengisi profil pendaftaran mahasantri baru yang wajib diisi sebelum

memasuki dan menempati kamar di Pondok Pesantren Mahasiswa Universitas Islam Lamongan. Pada Gambar 5 di bawah ini tampilan dari menu pendaftaran.

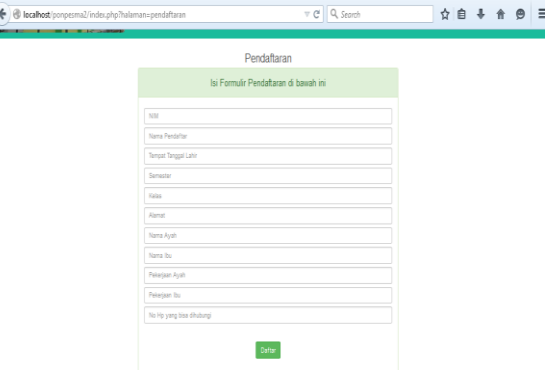

Gambar 5. Tampilan Menu Pendaftaran User

Dalam tampilan menu pendaftaran ini, terdapat beberapa form yang harus diisi oleh mahasiswa yang diantaranya yang diantaranya aldalh NIM, Nama Mahasiswa, TTL, Semester, Kelas, Alamat, Nama Ayah, Nama Ibu, Pekerjaan Ayah, Pekerjan Ibu dan Nomer Hape, setelah form diisi semua maka mahasantri diharusan menekan tombol "Daftar" yang ada di bawah form tersebut, setelah itu data mahasantri akan diproses dan akan disave di sistem admin dan di databse..

Tampilan pada pemilihan kamar ini terdapat tabel yang akan mendata nilai para mahasantri, dan setelah di data nilai sudah masuk semua, maka akan ada pembagian kamar secara acak dan otomatis yang akan ditempati para calon Mahasantri semester 4 (empat). Pada Gambar 6 di bawah ini tampilan pemilihan kamar.

Goal

Berha sil masu k ke menu yang dipili h

Berha sil masu k ke menu yang dipili h

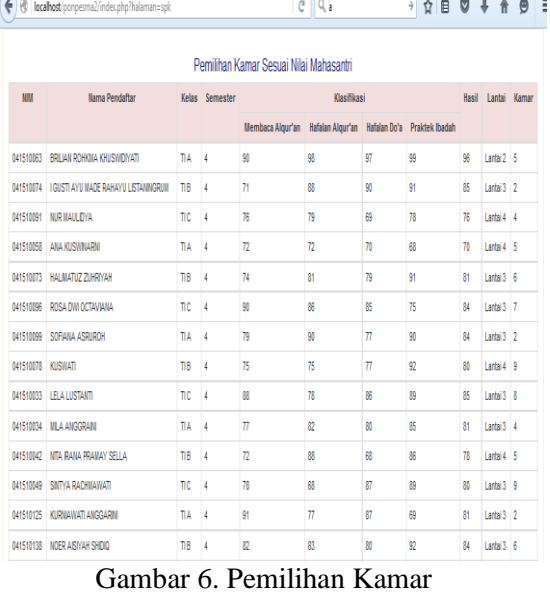

#### b. Uji Coba Menu Pendaftar Tabel 2. Uji Coba Menu Pendaftar

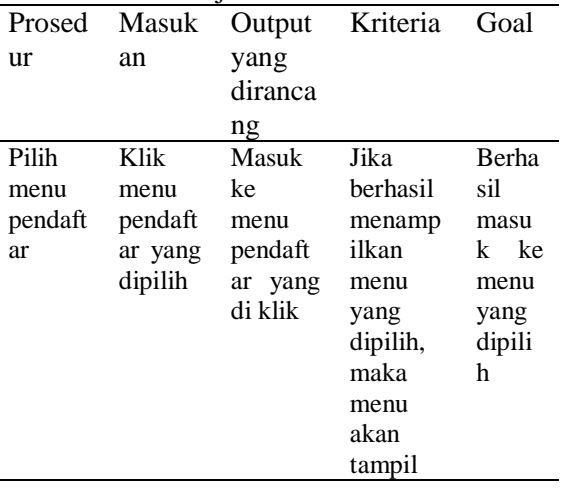

### c. Uji Coba Menu Nilai Tabel 3. Uji Coba Menu Nilai

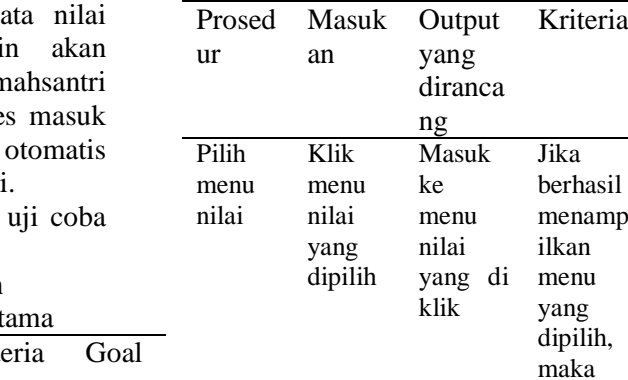

Setelah admin mempunyai da para mahasantri, sistem admi memproses semua data nilai n yang sudah diperoleh dari data te calon mahasantri dan akan secara membagikan kamar dan letak lantai.

Berikut ini adalah tabel hasil sistem.

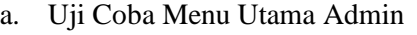

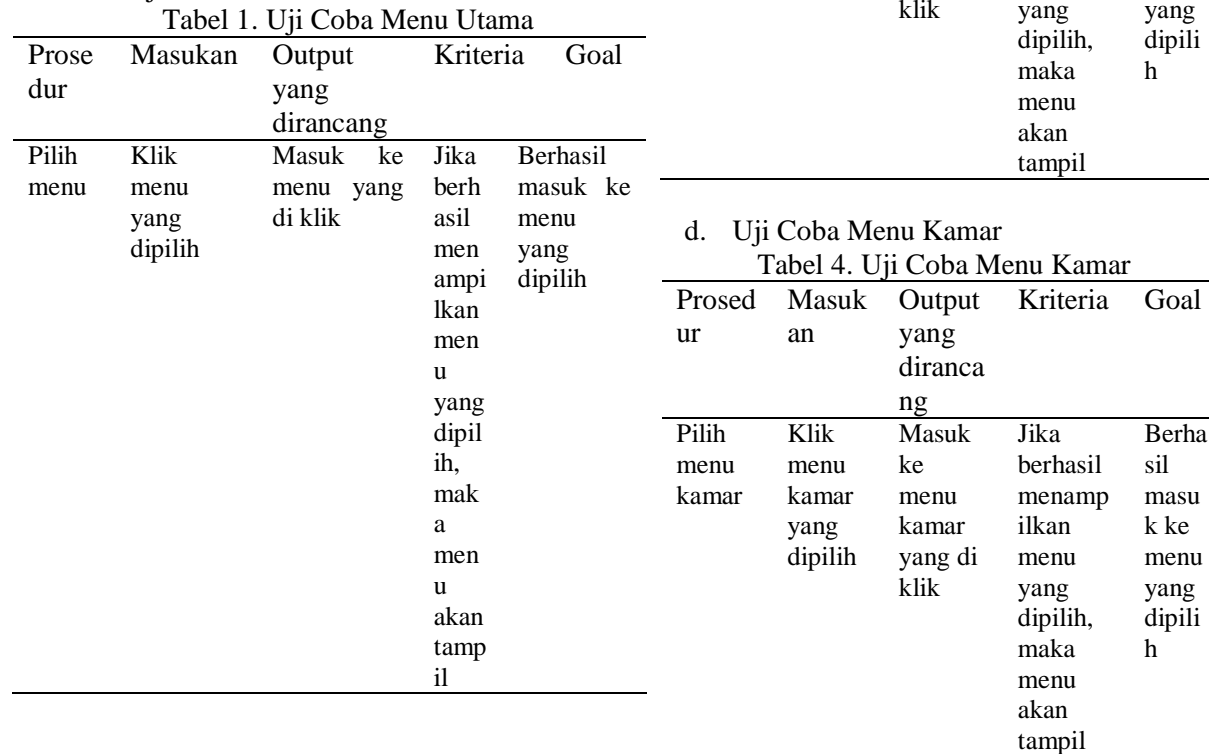

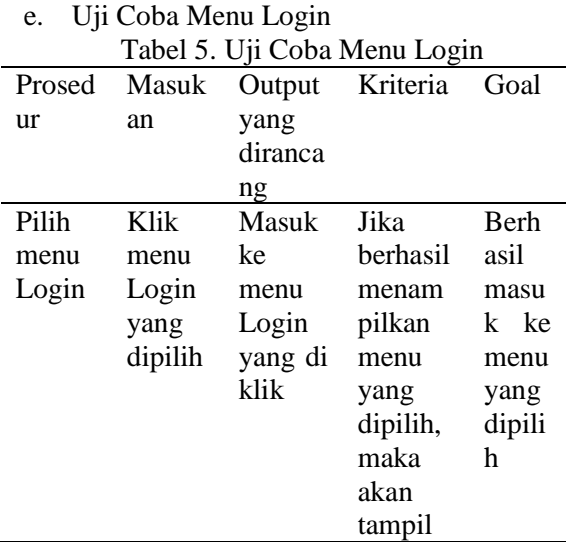

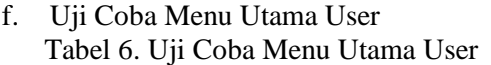

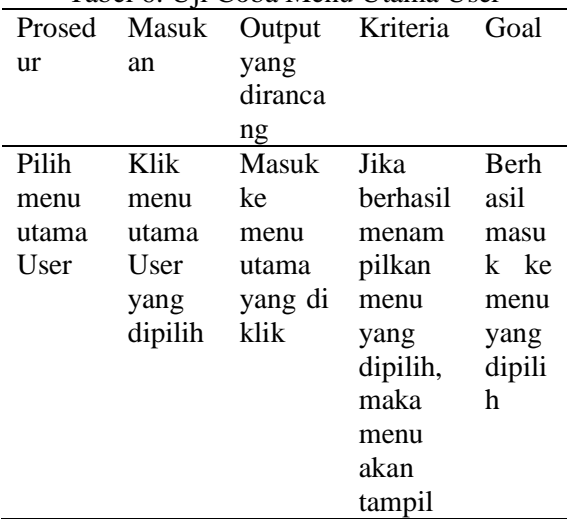

#### g. Uji Coba Menu Pendaftaran Tabel 7. Uji Coba Menu Pendaftaran

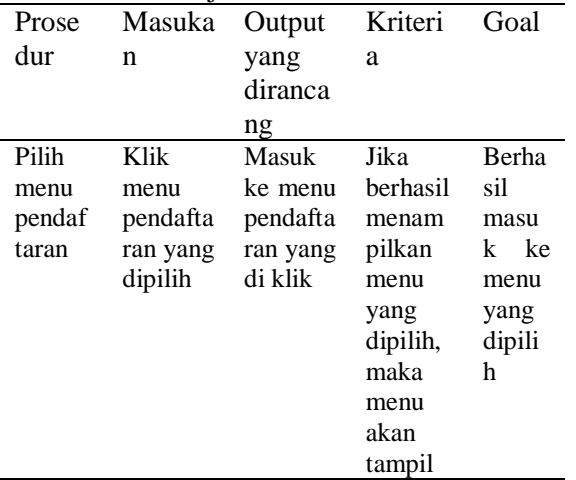

Uji Coba Menu Login Admin Tabel 5.8 Uji Coba Menu Login Admin

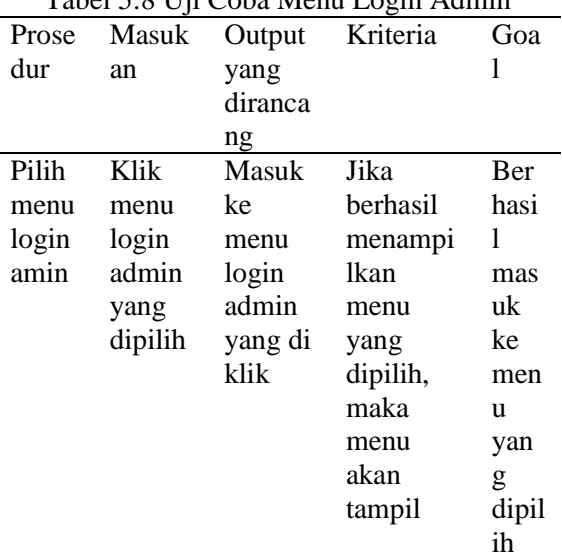

### **KESIMPULAN**

Dari hasil skripsi yang berjudul managemen Ponpesma Unisla berbasis Web yang telah disusun, maka dapat diperoleh kesimpulan sebagai berikut: Pembuatan manajemen Ponpesma Unisla berbasis Web ini menggunakan PHP dan database Xampp untuk proses penyimpanan datanya. Manajemen Ponpesma Unisla berbasis Web untuk mempermudah mahasiswa mahasiswi untuk mendaftar program pondok di Unisla dimana calon mahasantri ini bisa melakukan pendaftaran secara online dan dapat langsung mengetahui kamar yang akan ditempati mahasantri tersebut.

#### **REFERENSI**

- [1] Yeni Kustiyahningsih, Devie Rosa Anamisa 2011, *Pemograman Basis Data Berbasis Web Menggunakan PHP & MySQL*, Graha Ilmu.
- [2] Rulianto Kurniawan. 2010. *PHP & MySQL untuk Orang Awan Edisi kedua*. Palembang :Maxicom
- [3] Saputra, Agus. 2012. *62 Trikdan Plugin Terbaik jQuery*. Jakarta :Elex Media Komputindo.